## **Lataa uudistettu asukassovellus käyttöösi**

Käytössäsi oleva PNTmobile-asukassovellus on uudistettu ja sovellus on nyt nimeltään **One4all Mobile**.

Siirrrythän käyttämään uudistettua sovellusta mahdollisimman pian alla olevien ohjeiden mukaisesti.

Voit jatkossakin käyttää sovellusta myös nettiselaimen kautta uudessa osoitteessa **[mobile.o4a.fi](http://mobile.o4a.fi)**.

## **Näin otat sovelluksen käyttöön:**

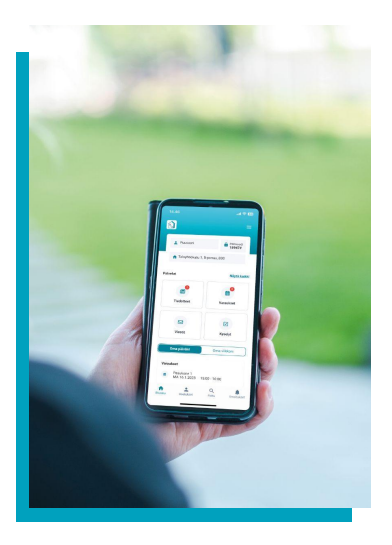

## **Puhelimet ja tabletit**

**1.** Poista ensin PNTmobile-sovellus laitteeltasi.

**2.** Lataa uusi sovellus laitteellesi sovelluskaupasta hakusanalla One4all Mobile.

**3.** Kirjaudu sovellukseen samoilla tunnuksilla, joita olet aiemmin käyttänyt. Sähköpostiosoitteesi on käyttäjätunnuksesi. Jos et muista salasanaasi, paina sovelluksen kirjautumissivulla "**Salasana hukassa"** ja seuraa ohjeita. Saat

sähköpostiisi linkin uuden salasanan luomiseksi. Huomaathan, että sähköpostin on oltava sama, jolla olet rekisteröitynyt käyttäjäksi.

## **Nettiselain**

**1.** Siirry sivulle **[mobile.o4a.fi](http://mobile.o4a.fi)** (suosittelemme selaimeksi **Google Chromea**). **2.** Kirjaudu sisään samoilla tunnuksilla, joita olet aiemmin käyttänyt. Sähköpostiosoitteesi on käyttäjätunnuksesi. Jos et muista salasanaasi, paina kirjautumissivulla "**Rekisteröidy/salasana hukassa**" ja seuraa ohjeita. Saat sähköpostiisi linkin uuden salasanan luomiseksi. Huomaathan, että sähköpostin on oltava sama, jolla olet rekisteröitynyt käyttäjäksi.

Toivottavasti viihdyt uudistetun asukassovelluksen parissa!

Lataa sovelluksen kirjalliset käyttöohjeet **[tästä linkistä](https://drive.google.com/file/d/12Q7Jufbpzl7K589OpA0YqHVONMY2mNUB/view)**

tai skannaamalla QR-koodi:

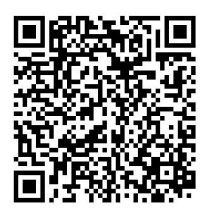

Katso sovelluksen ohjevideo **[tästä linkistä](https://www.youtube.com/watch?v=EWXo8qQAm-0)**

tai skannaamalla QR-koodi:

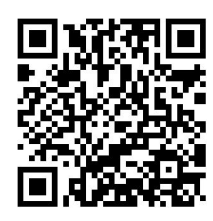